## **Logging into Show My Homework (SMHW)**

## Logging In

- Got[o http://teamsatchel.com](http://teamsatchel.com/)
- Or Google "Show My Homework".
- Click the 'Log in'.

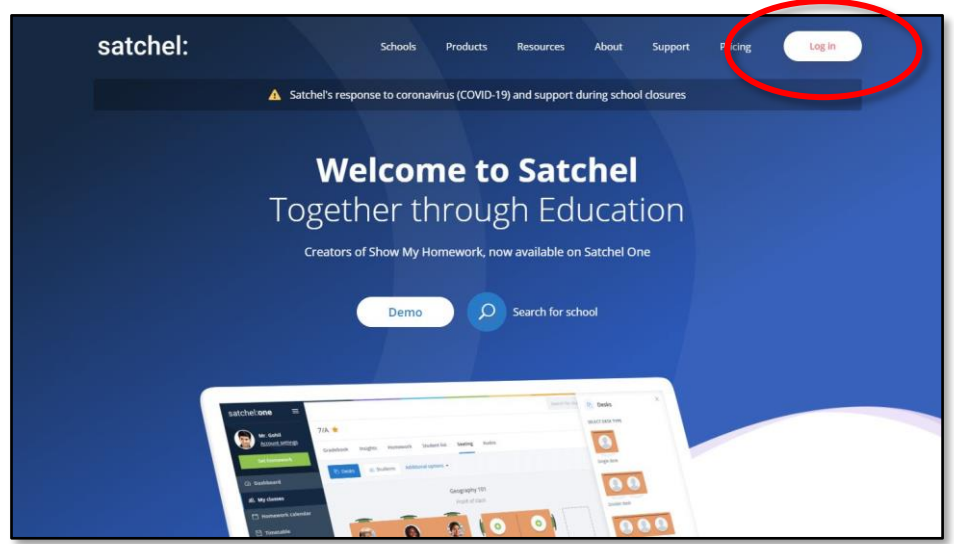

- Choose 'Sign in with Office 365'.
- Enter your full email address and password. You should now be logged into your dashboard.

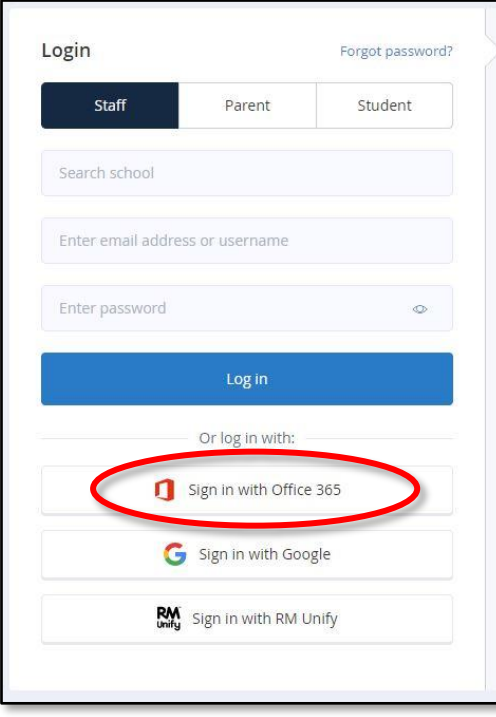

• If you have any issues logging in, try using Chrome's Incognito Mode. If another account is signed into Chrome (eg For GMail account), that account overrides the SMHW account and will error.

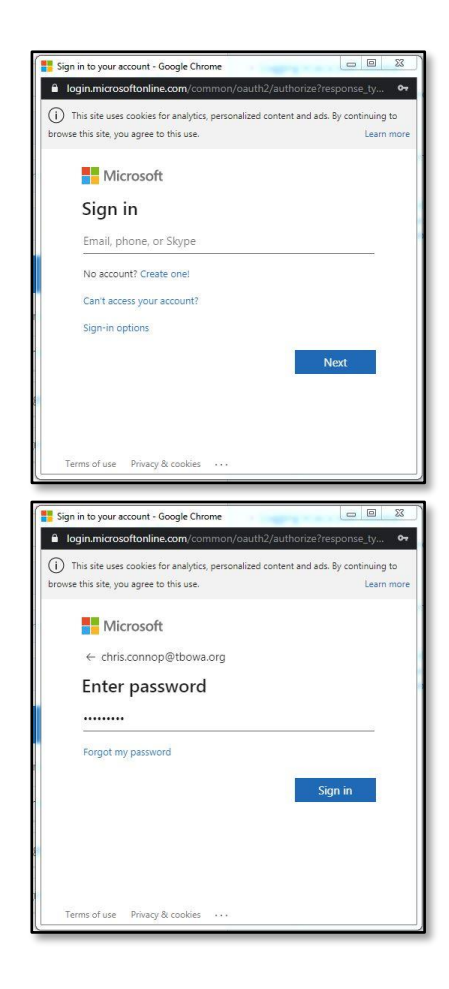